Microsoft Edge ブラウザ対応オペレートナビ用キーボード

## 説明書

## アルテクニカルサポート合同会社 2020 年 12 月 1 日

Edge 用キーボード

Microsoft Edge ブラウザの操作に便利なオンスクリーンキーボードです。

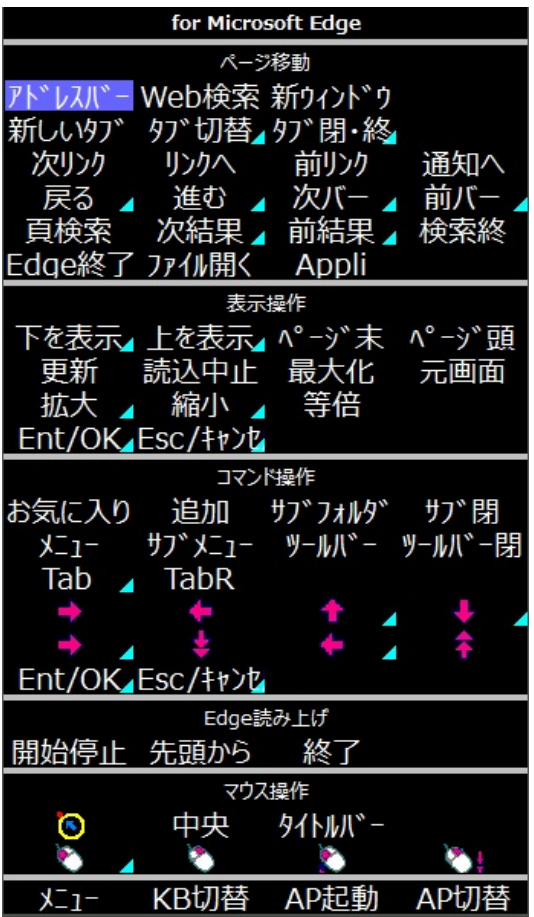

読み込み方法

オペレートナビ設定プログラムを起動して、「オンスクリーンキーボード」の設定項目の中 にある「インポート」ボタンを使ってキーボードを読み込んでください。

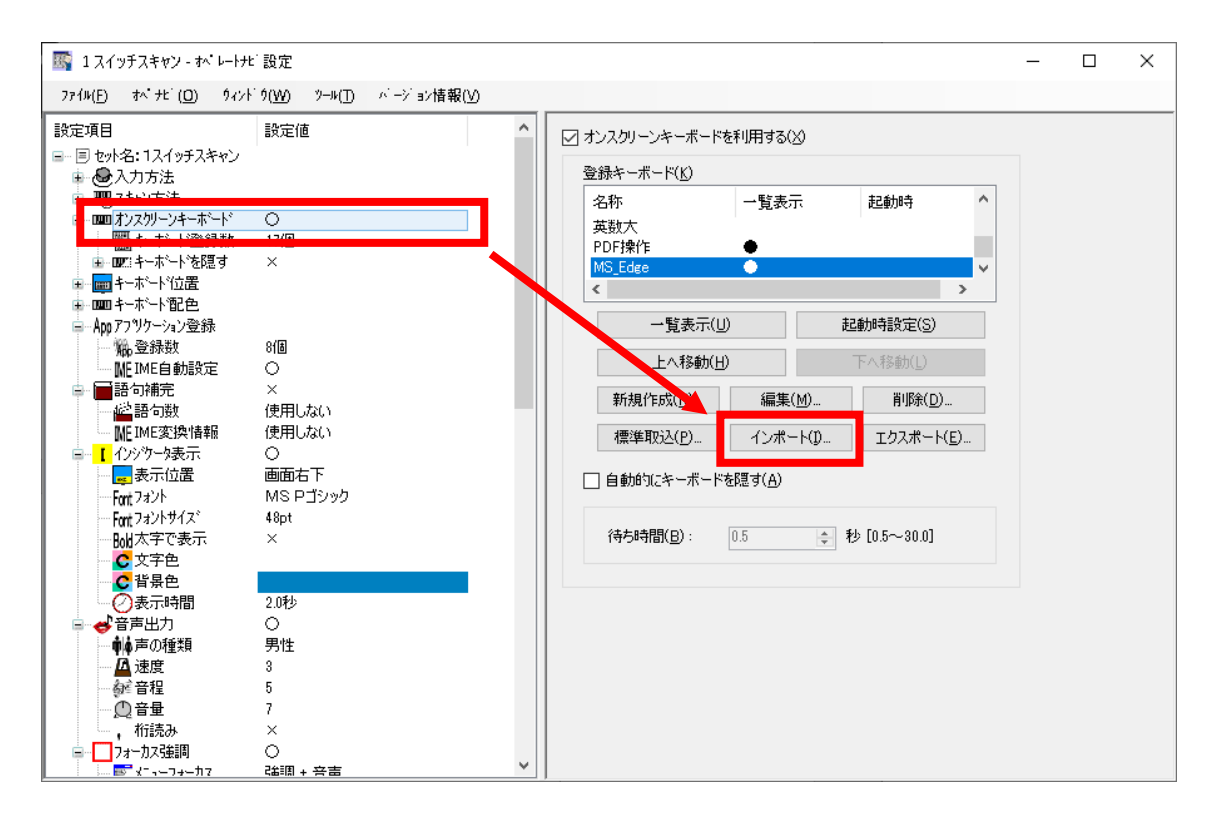

## 各キーの説明

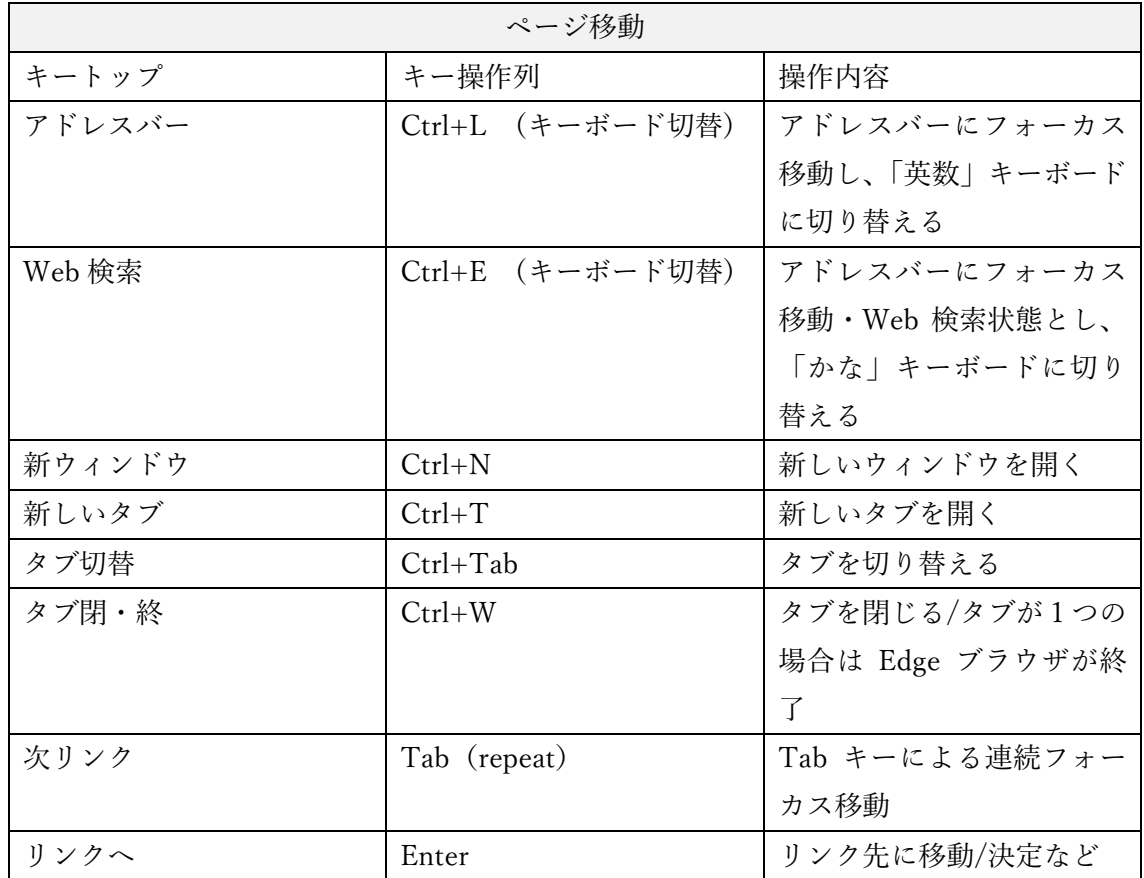

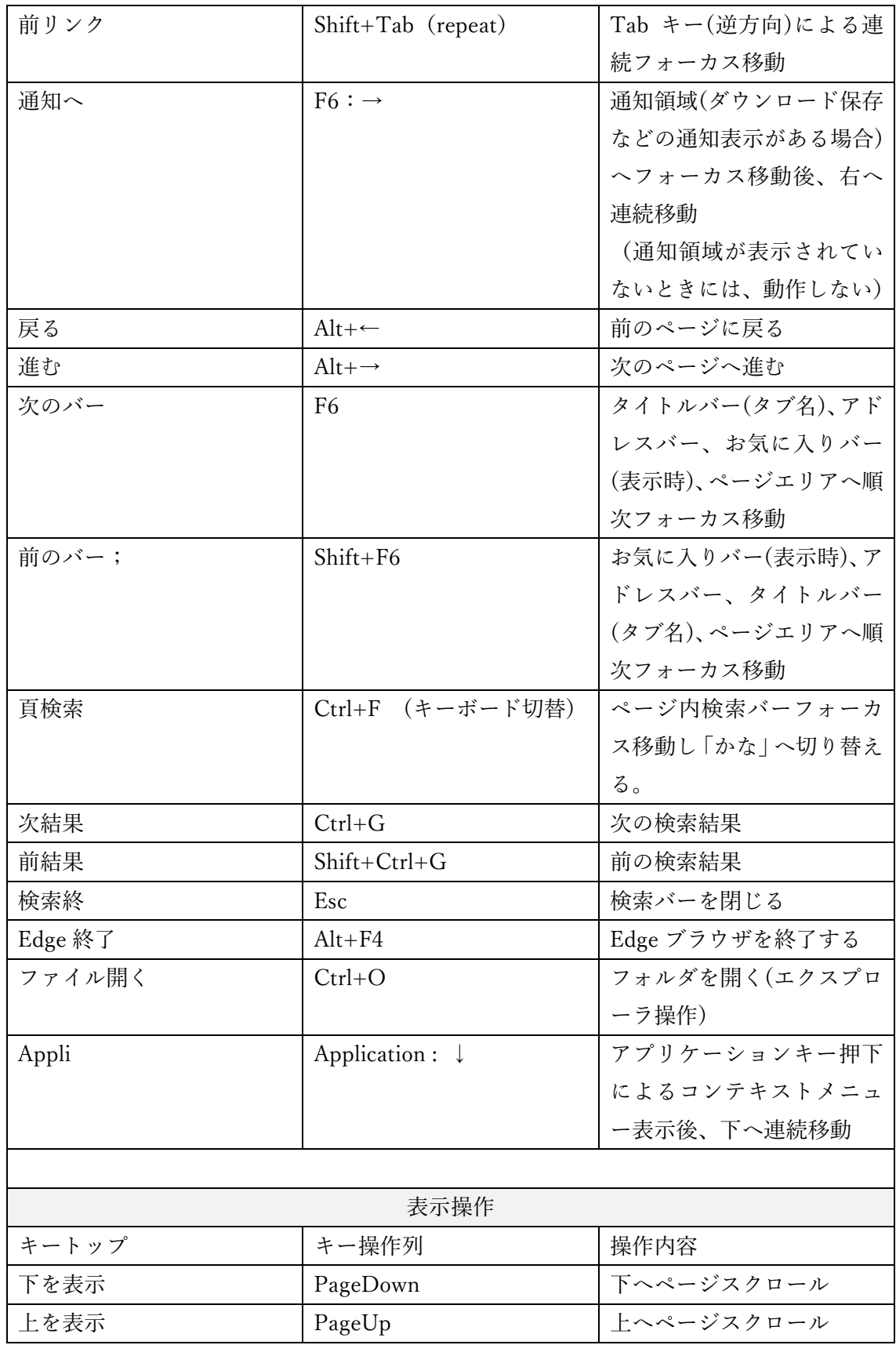

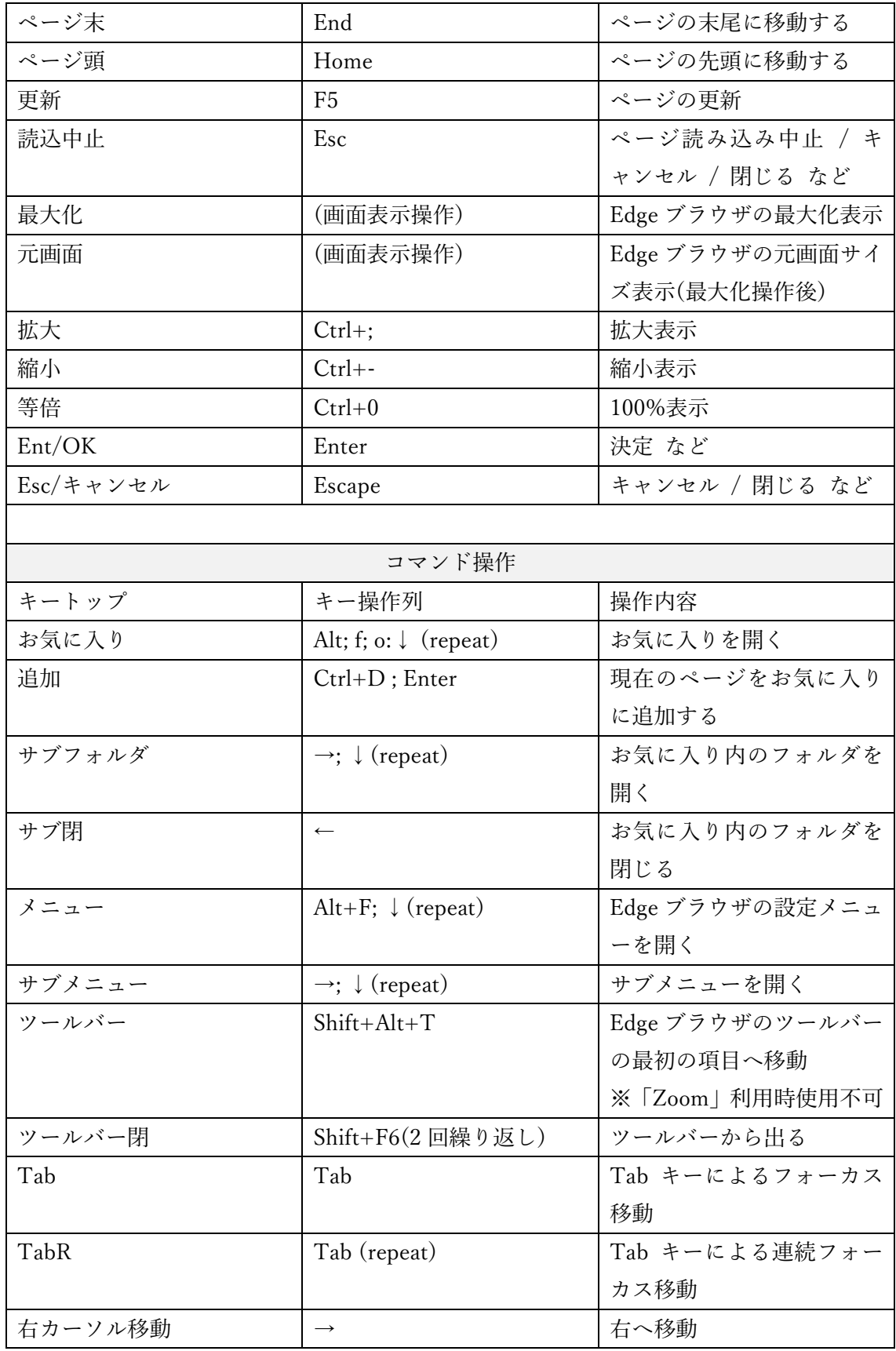

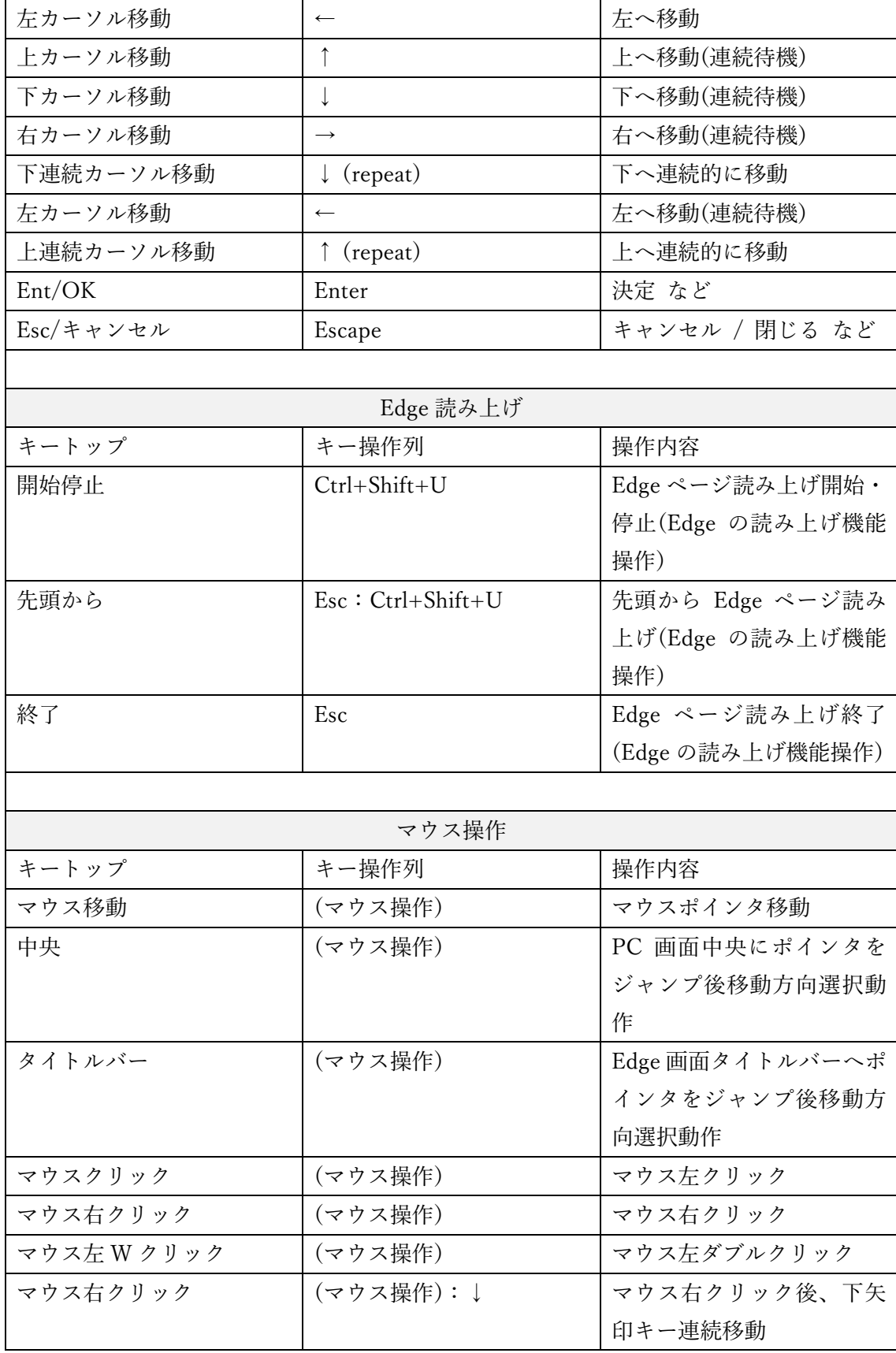

注意点

- 1. このキーボードは、Windows10 Pro 1909(18363.119) 64bit システム上の Microsoft Edge(バージョン 87.0.664.47)とオペレートナビ TT3.5 で動作確認して作成していま す。
- 2. このキーボードは画面タイトル名に「Edge」「edge」という文字列が含まれている場 合に切り替わります。オペレートナビ設定のオンスクリーンキーボードの「登録キー ボード」一覧の最下部での登録をお勧めします。

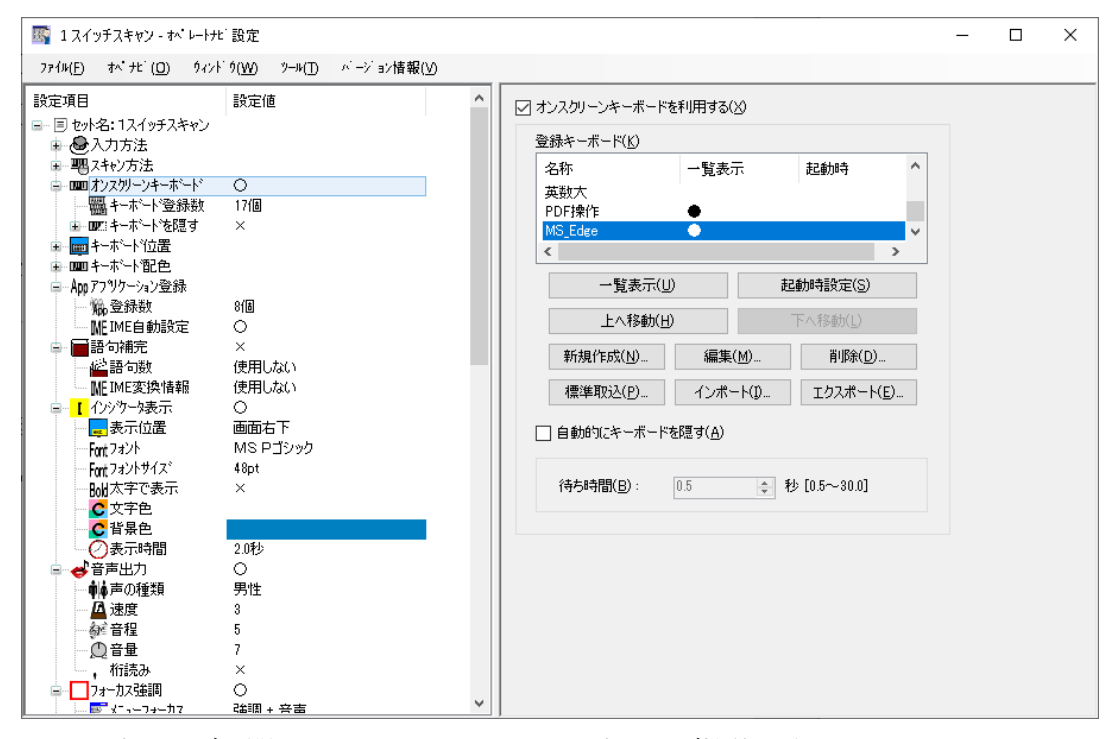

3. ページ読み上げに関しては Microsoft Edge の読み上げ機能を利用することとしていま す。行、文節、段落単位での読み上げ操作ができません。

※ ブラウザの詳細な操作方法については、Microsoft Edge のヘルプなどをご覧くださ い。